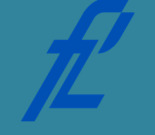

**Kolegij Računalstvo | Datum: Vježba # 12 | Tema: Naredbe grananja Vježbu pripremio: doc. dr. sc. Edouard Ivanjko**

### **Upute za izradu vježbi/zadataka**

Vježbe je potrebno izraditi pomoću razvojne okoline MS Visual Studio u programskom jeziku C#. Prije dolaska na vježbu potrebno je izraditi pripremu. Bez napravljene pripreme nije moguće pristupiti izradi vježbi.

Prilikom završetka izrade vježbe, nakon što je dežurni asistent sve pregledao:

- 1. Potrebno pokrenuti i osigurati da se izvodi bez pogrešaka, izrađene vježbe koje u sebi sadrže programske pogreške NEĆE biti priznate kao odrađene!
- 2. Sve napravljene projekte u razvojnoj okolini MS Visual Studio potrebno je arhivirati s nazivom u slijedećem obliku – *JMBAG\_GRUPA\_GGGG-MM-DD\_VJEŽBE#\_ZADATAK#.zip* te unijeti u sustav Merlin.

*Primjer ispravnog naziva ZIP datoteke: 0135123456\_A\_2011-10-25\_VJEZBA01.zip*

Vrijeme za izradu navedenih zadataka iznosi 90 minuta.

**Cilj vježbe:** Upoznavanje s naredbama za grananje. Kreiranje logičkih uvjeta za grananje. Rješavanje istog problema korištenjem različitih načina grananja.

# **Opis vježbe**

Prilikom izrade programskog kôda za rješavanje različitih problema često je potrebno donositi odluke radi odabira niza potrebnih naredbi za ispravno rješavanje problema. Npr. kod slučaja računanja iznosa cestarine za pojedinu klasu vozila. Ovisno o klasi vozila je rezultat različita cijena cestarine. Programsko rješenje se sastoji od prepoznavanja klase vozila i zatim odabira pripadnog iznosa cijene.

Potrebnu odluku odnosno grananje u programskom kôdu je moguće riješiti na dva načina. Prvi način je korištenje "**if"** grananja i pripadnih opcija. Navedeno grananje podržava najjednostavnije grananje uz samo jednu opciju ako je logički uvjet ispunjen te složenija grananja s više opcija odabira pri čemu je potrebno za svaku opciju zadati odgovarajući uvjet. Pseudokôd za ovaj način grananja izgleda ovako (u zagradama dan pripadni kôd u C#):

> **ako** logički\_izraz\_1 **tada** ("**if** (logički\_izraz)") *niz\_naredbi\_1*  **inače ako** logički\_izraz\_2 **tada** ("**else if** (logički izraz)") *niz\_naredbi\_2*  **inače** ("**else**") *niz\_naredbi\_3*

Drugi način je korištenje skretnice odnosno "**switch"** naredbe pri čemu se izračunava cjelobrojni izraz čija se vrijednost uspoređuje s vrijednostima koje definiraju pojedinu opciju. Uz svaku opciju postoji pripadni programski kôd analogno prvom načinu grananja. Pseudokôd za ovaj način grananja izgleda ovako (s desne strane je prikaz kôd u programskog jeziku C#):

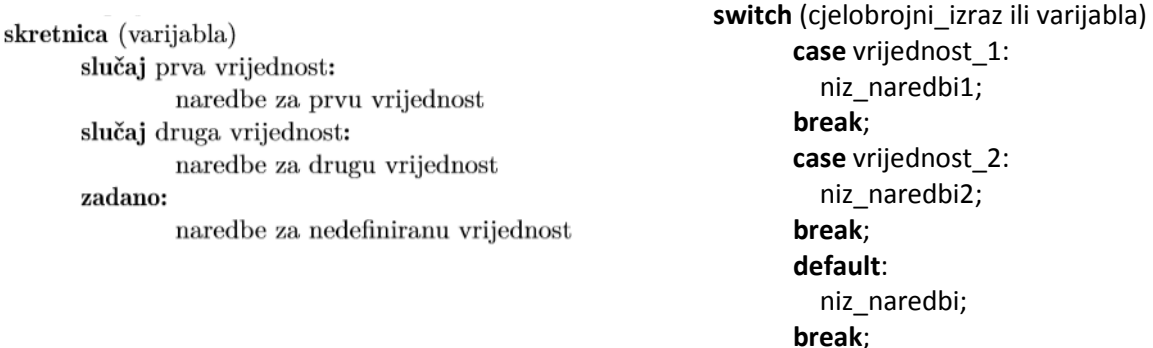

Kod korištenja grananja potrebno je osigurati određeni programski kôd za slučaj kada ulazni podaci ne pokrivaju niti jednu od zadanih opcija. U slučaju "if" grananja to se radi o dijelu programskog kôda uz opciju "else" dok se u slučaju "switch" skretnice radi o dijelu programskog kôda uz opciju "default". Taj dio se koristi za prepoznavanje greške u ulaznim podacima ili za prepoznavanja slučaja vrijednosti ulaznih podataka koji nisu pretpostavljeni ili uzeti u obzir prilikom kreiranja programa.

## **Priprema za vježbu**

- Proučiti predavanje broj 12 vezano za naredbe grananja.
- Proučiti primjere programa "NaplataCestarine" i "NaplataCestarineSwitch" dane u pripadnim materijalima uz predavanja.
- Popuniti sljedeću tablicu i pokazati dežurnom asistentu na početku vježbe.
- Riješiti zadatak u nastavku (napisati programski kôd) i pokazati ga dežurnom asistentu na početku vježbe.

#### **Napomena:**

Pripremu za laboratorijsku vježbu je potrebno napisati vlastoručno na ovom papiru. Student koji prilikom ulaska u dvoranu nema napisanu pripremu nema pravo pristupa laboratoriju i smatra se da student nije odradio laboratorijsku vježbu.

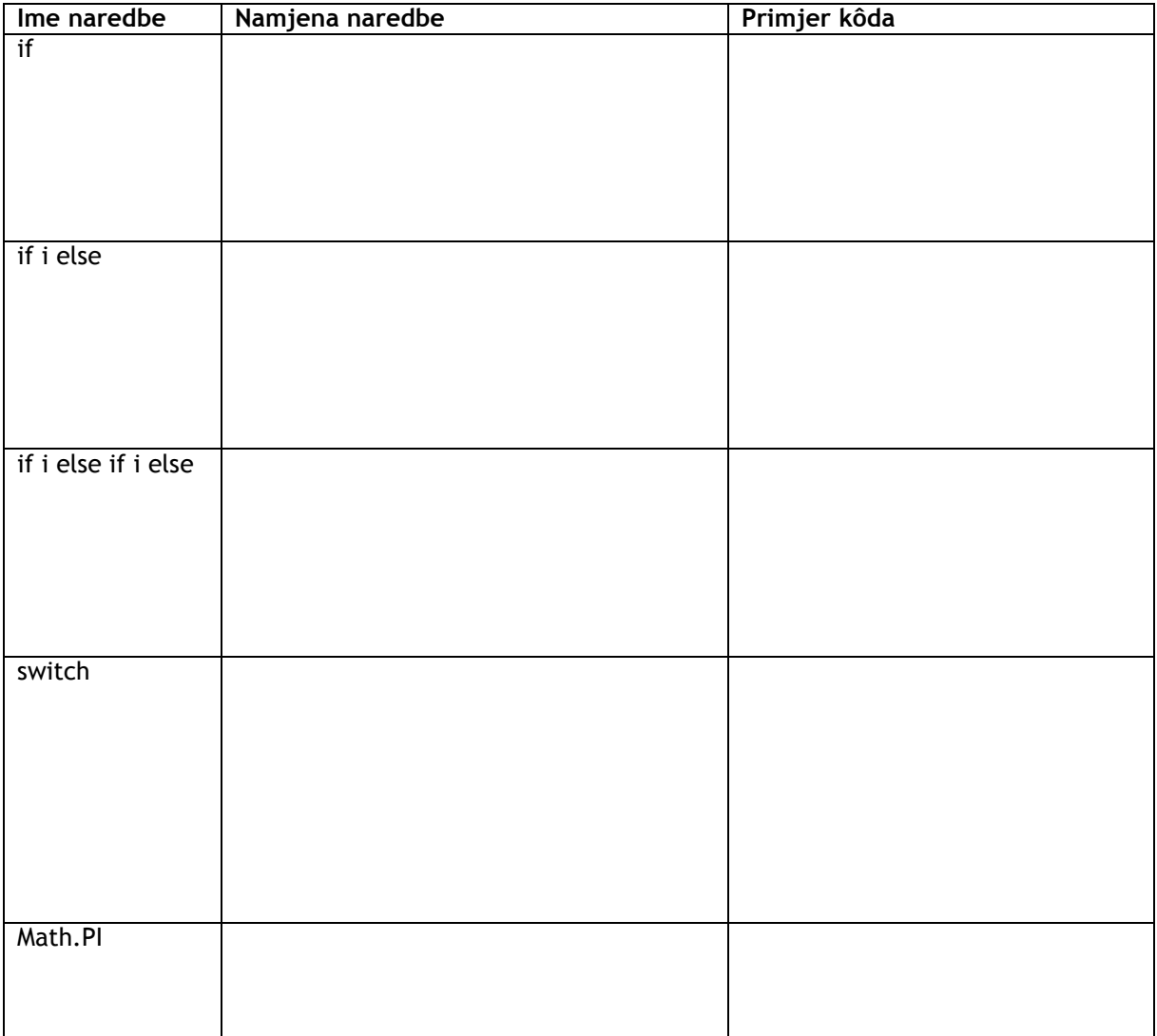

#### Program za izračun vrijednosti zadane funkcije

Potrebno je napisati program u programskom jeziku C# koji će izračunati vrijednosti funkcije *f(x)* za dolje zadanu funkciju te unesenu vrijednost varijable *x*. Radi testiranja programskog kôda u dolje danu tablicu predložiti tri vrijednosti za testiranje te ručno izračunati vrijednost funkcije *f(x)*. Prilikom zadavanja vrijednosti za testiranje potrebno je obratiti pažnju da su sva područja definicije funkcije *f(x)* pokrivena.

$$
f(x) = \begin{cases} x^2 + 8x + 2 & \text{and} \quad x < 2 \\ 3x^2 - 5x - 2 & \text{and} \quad 2 \le x < 6 \\ 2x - 5 & \text{and} \quad x \ge 6 \end{cases}
$$

Programski kôd

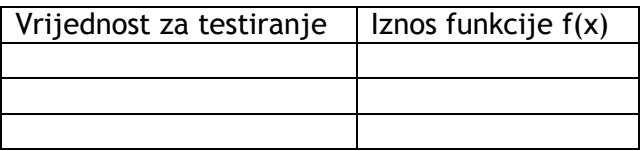

Ime i prezime studenta:

Potpis studenta Potpis dežurnog asistenta

## **Rad na vježbi**

Rad na vježbi sastoji se od unosa danog programskog kôda za rješavanja problema izračuna površine pravokutnog trokuta, opsega kružnice te broja sekundi proteklih od ponoći. Problem se rješava korištenjem oba opisana načina grananja tako da prvi dio rada na vježbi koristi "if" grananje, a drugi dio rada na vježbi koristi "switch" skretnicu.

Program korišten za testiranje grananja ispisuje izbornik i ovisno u odabiru računa:

- površinu pravokutnog trokuta ako korisnik upiše 1;
- opseg kružnice ako korisnik upiše 2;
- broj sekundi proteklih od ponoći ako korisnik upiše 3.

Za svaku od unesenih opcija (1, 2 ili 3) potrebno je zatražiti od korisnika da unese potrebne parametre za izračun:

- stranice trokuta (varijable a i b);
- polumjer kružnice (varijabla r);
- trenutno vrijeme (varijabla sati, minute i sekunde).

U slučaju unosa nepostojeće opcije potrebno je ispisati odgovarajuću poruku.

### Korištenje "if" grananja

Potrebno je definirati novi projekt unutar razvojne okoline MS Visual Studio imena "Grananjelf" te unijeti programski kôd dan na slici 12.1. Nakon unosa potrebno je napraviti provjeru ispravnosti sintakse te generirati izvršnu datoteku. Izvršnu datoteku potrebno je pokrenuti te isprobati sve tri navedene opcije te dobivenim rezultatima popuniti tablicu 12.1. Vrijednosti za stranice trokuta, polumjer kružnice te trenutno vrijeme odaberite proizvoljno te usporedite vrijednosti dobivene ručnim izračunam te rezultate koje daje program.

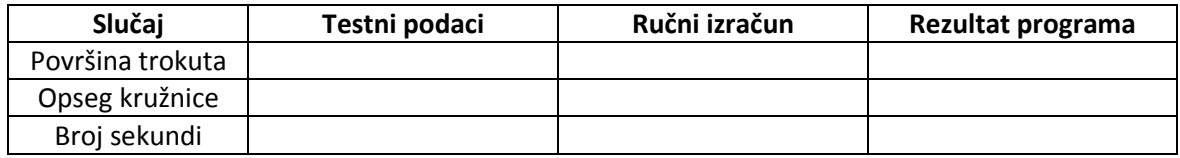

Tablica 12.1 Testni podaci i dobiveni rezultati

Koji rezultat vraća program ukoliko se odabere opcija izbornika koja nije implementirana (vrijednost različita od 1, 2 ili 3)? Objasnite.

### **Korištenje "switch" skretnice**

l l l

Potrebno je prvo zatvoriti projekt iz prvog dijela vježbe te definirati novi projekt unutar razvojne okoline MS Visual Studio imena "GrananjeSwitch" te unijeti programski kôd dan na slici 12.2. Nakon unosa potrebno je napraviti provjeru ispravnosti sintakse te generirati izvršnu datoteku. Izvršnu datoteku potrebno je pokrenuti i isprobati sve tri navedene opcije te dobivenim rezultatima popuniti tablicu 12.2. Vrijednosti za stranice trokuta, polumjer kružnice te trenutno vrijeme uzmite jednakima kao u prvom dijelu vježbu te usporedite vrijednosti te rezultate koje daje program sa rezultatima iz prvog dijela vježbe.

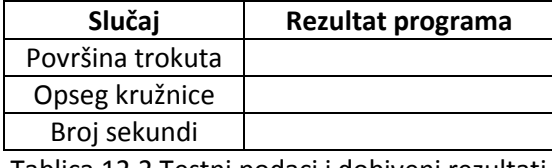

Tablica 12.2 Testni podaci i dobiveni rezultati

Koji rezultat vraća program ukoliko se odabere opcija izbornika koja nije implementirana (vrijednost različita od 1, 2 ili 3)? Objasnite.

l, l, l

```
static void Main(string[] args) {
    // Ispisivanje izbornika na ekran
    Console. WriteLine ("Odaberite što želite izračunati?");
    Console. WriteLine ("1. Površinu pravokutnog trokuta");
    Console.WriteLine("2. Opseq kružnice");
    Console WriteLine("2. Opsey klubnice"),<br>Console WriteLine("3. Broj sekundi proteklih od ponoći");<br>Console Write("Vaš izbor: ");
    // Deklaracija i inicijalizacija varijable izbor
    string izbor = Console. ReadLine();
    // Deklaracija konstante pi
    const double PI = 3.14;
    // Deklaracija varijabli koje će se korisiti u izračunu
    double a, b, r, o, p;
    int sati, minute, sekunde, ukupno;
    // Ovisno o upisanoj vrijednosti odlučuje
    // se koji će se dio koda izvršiti<br>if (izbor == "1") {
        Console. Write ("Duljina stranice a? ");
        a = Convert. ToDouble (Console. ReadLine());
        Console. Write ("Duljina stranice b? ");
        b = Convert. ToDouble (Console. ReadLine());
        p = a * b / 2;Console.WriteLine("Površina trokuta iznosi " + p):
    } else if (izbor == "2") {
        Console.Write("Polumjer kružnice r? ");
        r = Convert. ToDouble (Console. ReadLine ());
        o = 2 * r * PI;Console.WriteLine("Opseg kružnice iznosi " + o);
    } else if (izbor == "3") {
        Console. Write ("Koliko je sati?");
        sati = Convert. ToInt32 (Console. ReadLine());
        Console. Write ("Koliko minuta?"):
        minute = Convert, ToInt32 (Console, ReadLine())Console.Write("Koliko sekundi?");
        sekunde = Convert.ToInt32(Console.ReadLine());
        ukupno = sati * 3600 + minute * 60 + sekunde;
        Console.WriteLine("Od ponoći je proteklo " + ukupno + " sekundi.");
    \lambda else lConsole.WriteLine("Nepostojeća opcija!");
    Ä
    Console. ReadLine();
\mathbf{r}
```
Slika 12.1 Programski kôd za "if" grananje

```
// Ispisivanje izbornika na ekran
Console.WriteLine("Odaberite što želite izračunati?");
Console. WriteLine ("1. Površinu pravokutnog trokuta");
Console.WriteLine("2. Opseg kružnice");
Console. WriteLine ("3. Broj sekundi proteklih od ponoći");
Console.Write("Vaš izbor: ");
// Deklaracija i inicijalizacija varijable izbor
string izbor = Console. ReadLine();
// Deklaracije varijabli koje će se koristiti u izračunu
double a, b, r, o, p;
int minute, sati, sekunde, ukupno;
// Ovisno o upisanoj vrijednosti odlučuje
// se koji će se dio koda izvršiti
switch (izbor)
ł
    case "1":
        Console. Write ("Duljina stranice a? ");
        a = Convert. ToDouble (Console. ReadLine ());
        Console. Write ("Duljina stranice b? ");
        b = Convert. ToDouble (Console. ReadLine ());
        p = a * b / 2;
        Console.WriteLine("Površina trokuta iznosi " + p);
        break:
    case "2":
        Console. Write ("Polumjer kružnice r? ");
        r = Convert. ToDouble (Console. ReadLine ());
        o = 2 * r * Math.PI;Console.WriteLine("Opseg kružnice iznosi " + o);
        break:
    case "3":
        Console. Write ("Koliko je sati? ");
        sati = Convert.ToInt32(Console.ReadLine());
        Console. Write ("Koliko minuta? ");
        minute = Convert.Tolnt32 (Console. ReadLine())Console. Write ("Koliko sekundi? ");
        sekunde = Convert.ToInt32(Console.ReadLine());
        ukupno = sati * 3600 + minute * 60 + sekunde;
        Console. WriteLine ("Od ponoći je proteklo " + ukupno + " sekundi.");
        break;
    default:Console.WriteLine("Nepostojeća opcija!");
        break;
¥
// da se vidi ispis konzole
Console. ReadLine () ;
```
Slika 12.2 Programski kôd za "switch" grananje

# **Testiranje vlastitog programskog kôda**

Program napisan u pripremi potrebno je iskoristiti za kreiranje novog projekta u programskom alatu MS Visual Studio pod imenom "IzracunFunkcije". Kao ulazne vrijednosti za testiranje programa iskoristiti vrijednosti predložene u pripremi. Rezultat izvođenja programa unijeti u tablicu dolje, usporediti s ručno izračunatim vrijednostima te pokazati dežurnom asistentu.

| Vrijednost za testiranje | Iznos funkcije $f(x)$ | Vrijednost iz programa |
|--------------------------|-----------------------|------------------------|
|                          |                       |                        |
|                          |                       |                        |
|                          |                       |                        |
|                          |                       |                        |

Tablica 12.3 Rezultat izvršavanja programa iz pripreme

#### **Napomena**

Sve rezultate laboratorijske vježbe potrebno je na kraju laboratorijske vježbe pokazati dežurnom asistentu. U slučaju da student nije pokazao rezultate laboratorijske vježbe smatra se da istu nije odradio te ju je dužan nadoknaditi. Napravljene projekte u razvojnoj okolini MS Visual Studio te slike ekrana s rezultatima izvršavanja programa potrebno je spremiti u obliku arhive (ZIP datoteke) te spremiti u sustav Merlin.

Potpis studenta Potpis dežurnog asistenta

### **Korisne napomene za rad na vježbi**

- Vitičaste zagrade se dobivaju na HR tipkovnici kombinacijama tipki "Alt Gr" + "b" (lijeva vitičasta zagrada -> "{") te "Alt Gr" + "n" (desna vitičasta zagrada -> "}").
- Uglate zagrade se dobivaju na HR tipkovnici kombinacijama tipki "Alt Gr" + "f" (lijeva uglata zagrada -> "[") te "Alt Gr" + "g" (desna uglata zagrada -> "]").
- Tipkom "Delete" ili "Del" se briše znak ispred kursora.
- Tipkom "Backspace" se briše znak iza kursora.
- Tipkom "Ins" ili "Insert" se aktivira opcija pisanja preko postojećeg teksta tako da novi znak prebriše postojeći znak. Aktivira se pritiskom na tipku "Ins" ili "Insert", a deaktivira ponovnim pritiskom.
- Potvrda unosa podatka u tekstualnom sučelje je pritisak na tipku "Enter".
- Znak " $\mid$ " se dobiva na HR tipkovnici kombinacijom tipki "Alt Gr" + "w".
- Znakovi manje i veće se dobivaju na hrvatskoj tipkovnici kombinacijama tipki "Alt Gr" + "," za znak "**<**" te "Alt Gr" + "**.**" za znak "**>**".